**How to Setup 56k Dialup Serial Modem on LinuxMint15 Mate DVD Edition <sup>29</sup> Aug <sup>2013</sup>**

# **for COM1 and USB ports**

# **This instruction set is tested on :**

- External 56k dial-up serial modem with RS232 connection, unbranded
- Intel Pentium(R)4 CPU 2.8GHz 2GB RAM 40GB HD computer with COM1 port
- USB to RS232 Converter Cable, Prolific Technology Inc, PL2302

# **COM1 port setup**

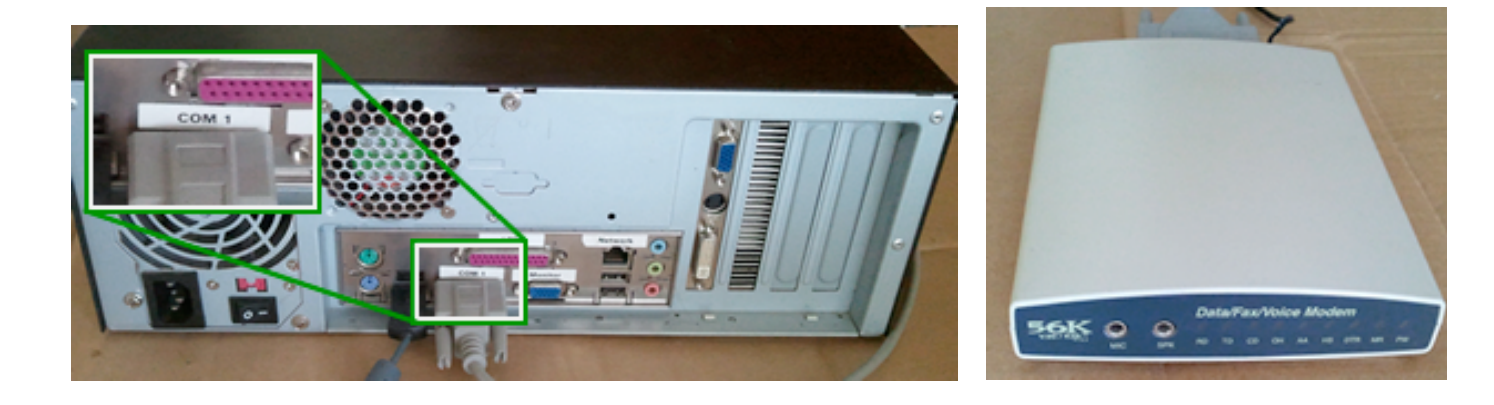

**USB port setup (using USB to RS232 Converter Cable)**

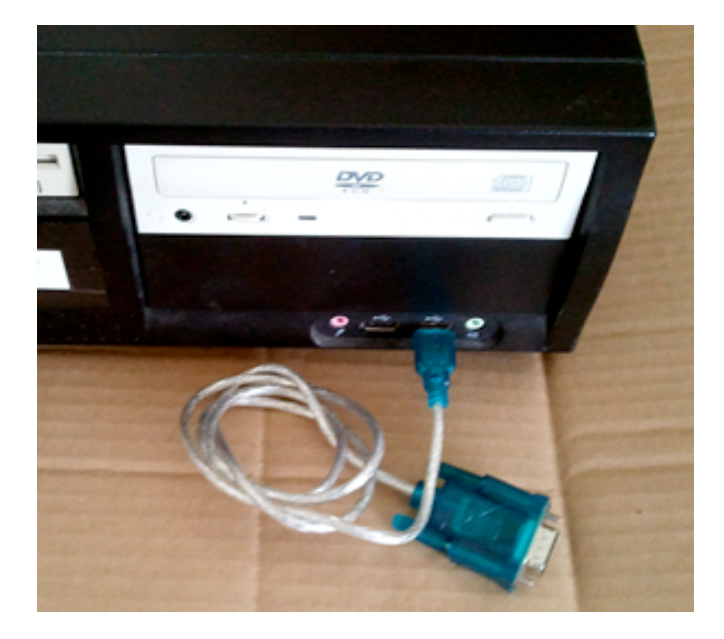

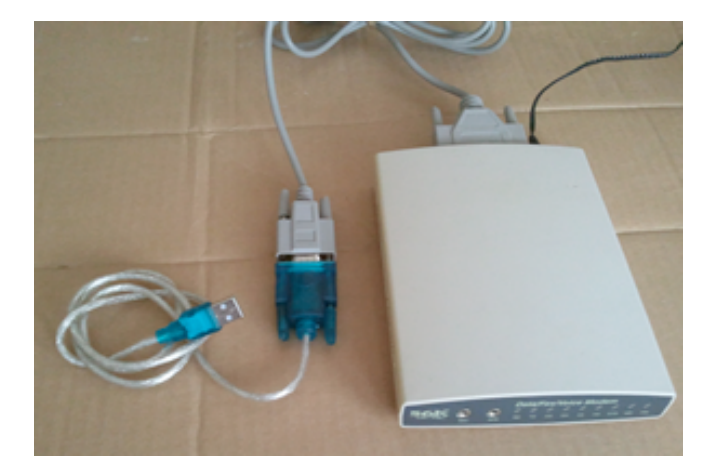

# **About these instructions :**

- Instructions are written for entry level users. Post feedback/advice to LM Forums as necessary.
- **'Steps'** are things you need to do.
- '**Notes**' are things you might like to do or should know about.
- Much of the instructions serve both COM1 and USB setups, but where instructions or results are different, 2 versions are presented showing the difference.
- The instructions are for a computer which is solely using dialup for connectivity, and which is setup for one user.

## **Step 1. Install fresh copy of LM15 Mate DVD edition to your computer. Plug in the external modem and connect to power and phone line.**

## **Note 1**

### **Make Top Panel**

On a fresh install of LM15 I created a menu panel on the top of the screen and put the Main Menu there, so it is similar to the older Ubuntu dropdown menu system. I find this the most useful setup for me. (The reason is that, same as a conventional book, I work left to right, and from top to bottom. A *drop-up* menu, (for me), does not follow a logical path to quickly navigate to, and read menus, that is; to efficiently utilise the GUI.)

Screenshots below will show this 'classic' arrangement in Ubuntu 10.04, and how to reproduce this in LM15. I've added Note 1 here also because screenshots and instructions may be different from the default LM15 installation because of this little tweak, and, for the first-time installer, this may be confounding. If you make the same menu style adjustment that I have done here, you can always change it back with the same steps.

#### **Note1 : IMG1**

Picture of classic Ubuntu 10.04 desktop with top menu panel and **Applications | Places | System** drop-down menus.

#### **Note1 : IMG2**

Picture of default LM15 desktop with single menu panel at bottom. **Right-click** on the rhs away from the existing menu items, but still in the bottom menu panel, to get panel-edit menu. Select **New Panel** to make top menu panel.

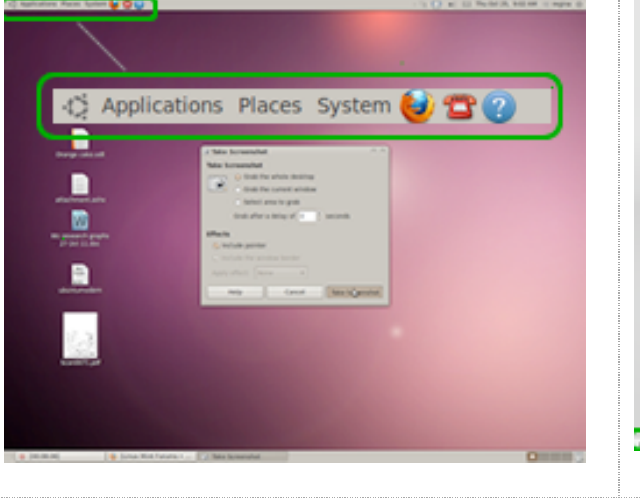

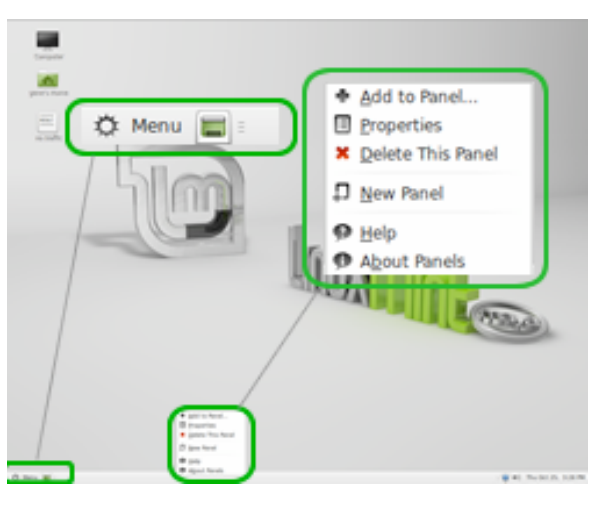